## 3.03. Opening the example data file

You will have two icons on your desktop - double-click the **mSupply** icon.

If you are opening mSupply for the first time, the program should automatically open the example data file.

The full path to the data file is displayed, along with other useful information by choosing **Menu** >**Help**>**About mSupply**:

| About mSupply                                         |          |                                                                                                    |                                                                                            |    |  |
|-------------------------------------------------------|----------|----------------------------------------------------------------------------------------------------|--------------------------------------------------------------------------------------------|----|--|
| mSupply vers                                          | sion     |                                                                                                    | <u>o</u>                                                                                   |    |  |
| You are using version 3.50<br>Release number 0        | 5/2016   | t14:18                                                                                                    | Authorisatio<br>Version available for download Unkno<br>Release number Unkno<br>Date Unkno | wn |  |
| Path to data file :<br>C:\mSupply350\Database\mSu     | pply.4DD |                                                                                                    | Click to check online 🛛 🗐                                                                  |    |  |
| Path to log file :<br>Log file not used               |          |                                                                                                    |                                                                                            |    |  |
| Path to structure file :<br>C:\mSupply350\mSupply.exe |          |                                                                                                    |                                                                                            |    |  |
| Records                                               |          |                                                                                                    |                                                                                            |    |  |
| 0 records in abbreviation<br>3 records in account     | ^        | Sustainable Solutions retains the rights to this software.<br>Commercial use or modification of this software only allowed with<br>authorization of Sustainable Solutions (NZ) Ltd. |                                                                                            |    |  |
| 0 records in Admitted_from<br>0 records in asset      |          | email: Info&unsupphy.org.nz<br>® Copyright Sustainable Solutions (NZ) Ltd.                                                                                                    |                                                                                            |    |  |
| 0 records in asset_condition                          |          |                                                                                                    |                                                                                            |    |  |
| 0 records in asset_location                           |          |                                                                                                    |                                                                                            |    |  |
| 0 records in asset_status                             |          |                                                                                                    |                                                                                            |    |  |
| 0 records in asset_type                               |          |                                                                                                    |                                                                                            |    |  |
| 0 records in backorder                                |          | Structure update :                                                                                                    | 160517t1423                                                                                |    |  |
| 0 records in bill_of_material                         | ~        |                                                                                                    | OK                                                                                         |    |  |

If you have already been using mSupply and have another data file open, but would like to open the example data file for training, then you can use the mSupply menu **File > Open data file...** to open the example data file. In Windows, by default the example data folder is stored inside **c:/mSupply/database/**; navigate to the location and open the data file.

Last update: 2020/08/27 tutorial:opening\_example\_datafile https://docs.msupply.org.nz/tutorial:opening\_example\_datafile?rev=1598505802

| Organise   New folder                                                                                                    | Name                                                                                 | Date modified Type                                                                                                    | Size                                   | 8== • 🔟                     |
|----------------------------------------------------------------------------------------------------|--------------------------------------------------------------------------------------|----------------------------------------------------------------------------------------------------|----------------------------------------|-----------------------------|
| This PC Admin (theoffice admin@cityside. Cityside (theoffic cityside (theoffic) Curators (theoffic) Desktop Documents Documents Downloads Peannie (theoffic) Music Pictures | Logs     Preferences     Resources     mSupply.4DD     mSupply1.4DD     mSupply2.4DD | 23/03/2015 9:37 a File fol<br>5/03/2015 12:12 a File fol<br>18/02/2015 11:05 a File fol<br>23/03/2015 9:37 a 4DD Fil<br>19/03/2015 11:29 a 4DD Fil | der<br>der<br>e 4,801 Ki<br>e 3,009 Ki | В                           |
| Videos                                                                                                    | me                                                                                   |                                                                                                    | v                                      | 4D Data File (*.4dd;*.data) |
|                                                                                                    |                                                                                      |                                                                                                    |                                        | Qpen Cancel                 |
|                                                                                                    |                                                                                      |                                                                                                    |                                        |                             |

A login window is presented as mSupply opens the data file.

| فا                                                                | Log-in – 🗆                                                                                                    |
|-------------------------------------------------------------------|----------------------------------------------------------------------------------------------------|
| Search users                                                      | ٩                                                                                                    |
| 1. Click on your name in the lis<br>user 1 (pass= user1)<br>user2 | 2. Enter your password                                                                                                    |
| user3                                                             | 3. Choose store if available<br>General                                                                                                    |
|                                                                   | 4. Choose login mode if available Store  5. Check any mercager                                                                                                    |
|                                                                   | 5. Check any messages<br>Warning: example data file loaded. Log in,<br>then use File > Open data file if you want t<br>connect to a different data file. This data fil<br>is C:\mSupply\Database\mSupply.4DD |
|                                                                   | 6. Click the OK button to proceed                                                                                                    |

The **user 1 (pass= "user1")** entry should be highlighted, but if it is not, select this name.

Type user1 at 2. Enter your password.

The **Choose store if available** drop-down list will display **General**. The **Choose login mode if available** drop-down list will display **Store**. These should not be changed.

The message panel states that the example database will be used.

Click the *OK* button and the mSupply navigator screen appears.

Previous: 3.02. Logging in || Next: 3.04. Navigator

From: https://docs.msupply.org.nz/ - mSupply documentation wiki

Permanent link: https://docs.msupply.org.nz/tutorial:opening\_example\_datafile?rev=1598505802

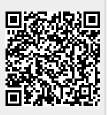

Last update: 2020/08/27 05:23